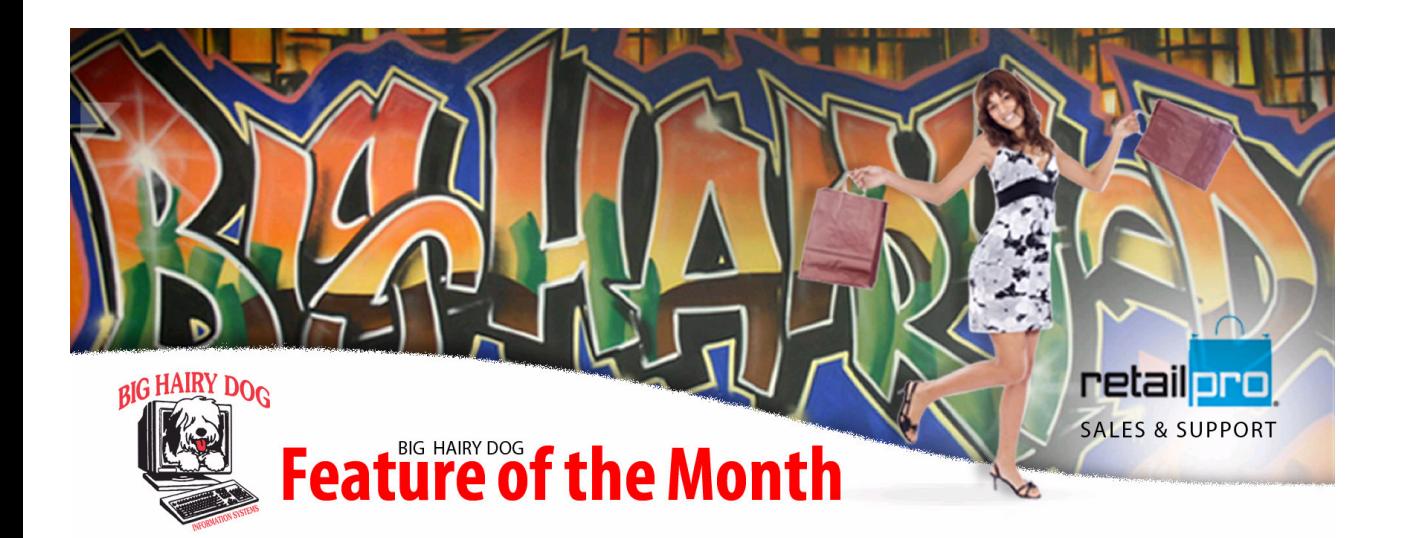

# Setting up Retail Pro Passwords to be PCI Compliant as of Oct 2010

 This is meant to guide you through setting up the employee passwords to be PCI compliant in Retail Pro. It is not a guide to be completely PCI Compliant.

### A few important Points from the pci\_dss\_saq\_navigating\_dss.pdf

**2.1** Always change vendor-supplied defaults **before** installing a system on the network (for example, include passwords, simple network management protocol (SNMP) community strings, and elimination of unnecessary accounts).

**So the default Sysadmin Password must be changed**! Do not lose the Sysadmin password. If the Sysadmin password is lost, security will have to be re-setup in V8 to get security updates to retail pro. The V9 Sysadmin password can only be rest through the developer, Retail Pro (during regular business hours).

**8.5.1** Control addition, deletion, and modification of user IDs, credentials, and other identifier objects. So, only a select few should be allowed to add new users to Retail Pro or change rights to user accounts

**8.5.3** Set first-time passwords to a unique value for each user and change immediately after the first use. This prevents employees (or former employees) from hacking in and gaining access to information

#### **8.5.4** Immediately revoke access for any terminated users.

This is always a wise choice. Anyone who is terminated should be removed from the system.

**8.5.7** Communicate password procedures and policies to all users who have access to cardholder data. Communicating password procedures to all users helps those users understand and abide by the policies, and to be alert for any malicious users who may attempt to exploit their passwords to gain access to cardholder data (for example, by calling an employee and asking for their password so the caller can "troubleshoot a problem").

#### **8.5.8** Do not use group, shared, or generic accounts and passwords.

If multiple users share the same account and password, it becomes impossible to assign accountability for, or to have effective logging of, an individual's actions, since a given action could have been performed by anyone in the group that shares the account and password.

## Setting up Security

In Retail Pro Version 8 select Tools > Sec Admin > Policies:

Note: If Policies is not a tab on the screen, then update your retail Pro to the latest version. Double click each Polcy to set the value. The screen below is set to the Minimum standard.

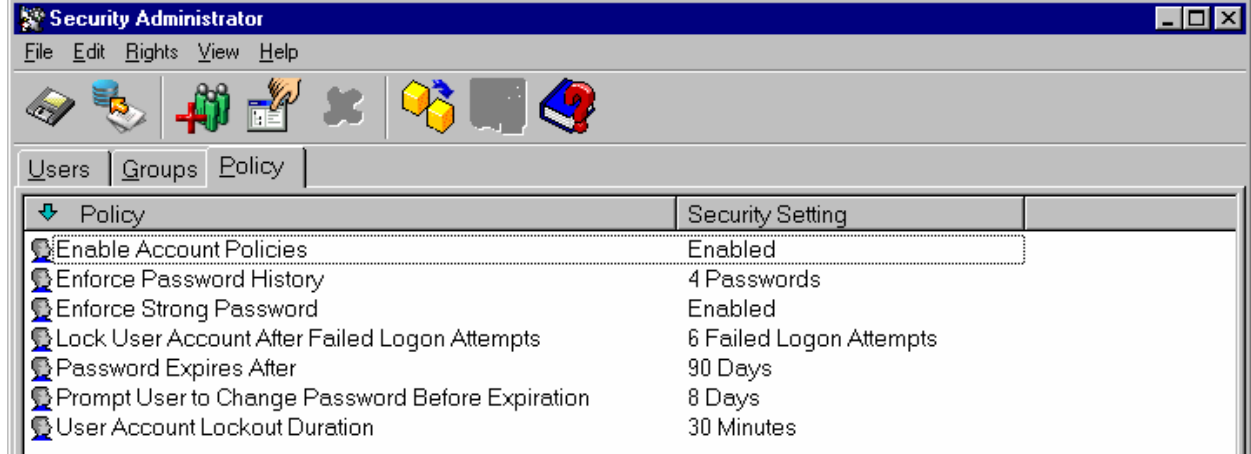

A screen shot from "pci\_dss\_saq\_navigating\_dss.pdf":

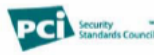

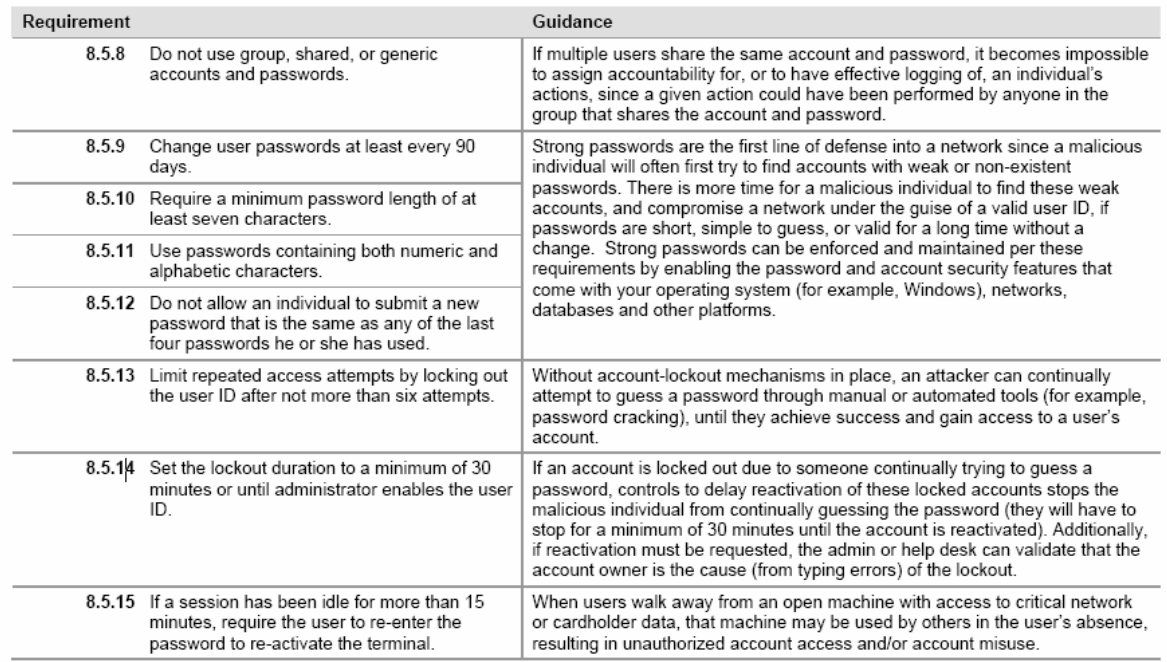

Navigating PCI DSS: Understanding the Intent of the Requirements, v1.2 Copyright 2008 PCI Security Standards Council LLC